# Oracle Linux Backing up Files and Storage Volumes for Disaster Recovery

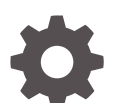

F38619-13 January 2024

ORACLE

Oracle Linux Backing up Files and Storage Volumes for Disaster Recovery,

F38619-13

Copyright © 2021, 2024, Oracle and/or its affiliates.

# **Contents**

#### [Preface](#page-4-0)

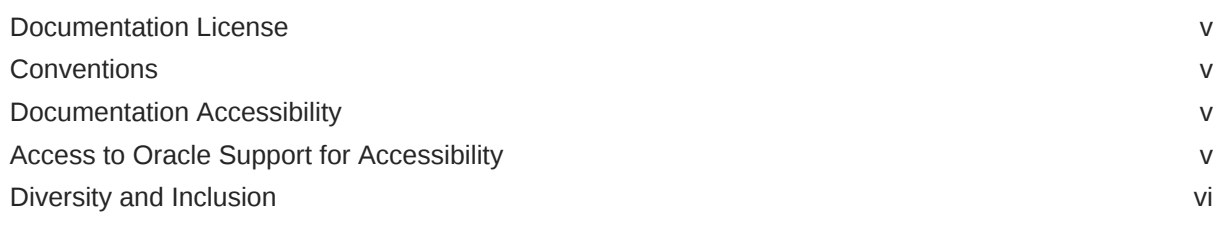

#### 1 [About Backup and Disaster Recovery](#page-6-0)

### 2 [Managing Backups With File System Snapshots and Data Mirroring](#page-8-0)

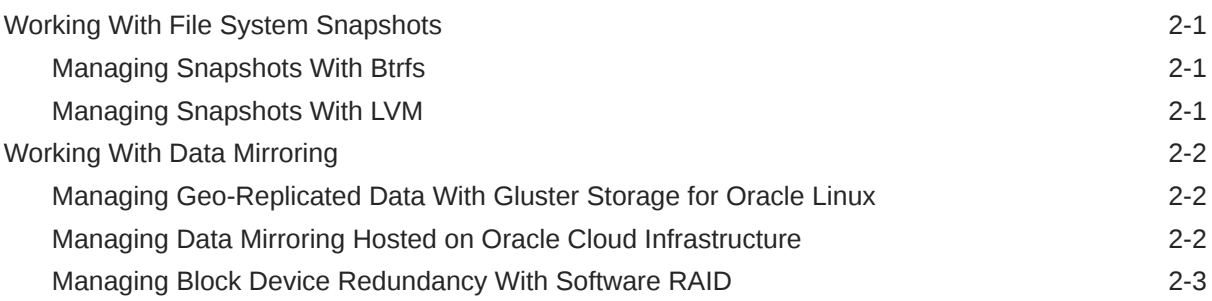

## 3 [Managing Backups With ReaR](#page-11-0)

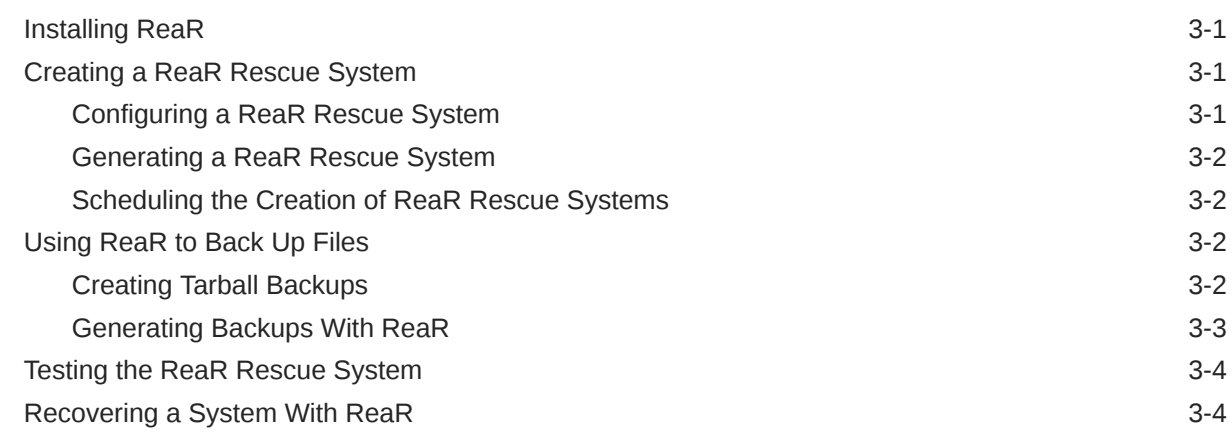

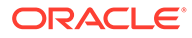

[Creating Multiple Backups With ReaR 3-5](#page-15-0)

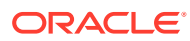

# <span id="page-4-0"></span>Preface

[Oracle Linux: Backing Up Files and Storage Volumes for Disaster Recovery](https://docs.oracle.com/en/operating-systems/oracle-linux/backup/) describes how to configure your Oracle Linux system to automatically back up and restore files, folders, and storage volumes.

## Documentation License

The content in this document is licensed under the [Creative Commons Attribution–Share](https://creativecommons.org/licenses/by-sa/4.0/) [Alike 4.0](https://creativecommons.org/licenses/by-sa/4.0/) (CC-BY-SA) license. In accordance with CC-BY-SA, if you distribute this content or an adaptation of it, you must provide attribution to Oracle and retain the original copyright notices.

## **Conventions**

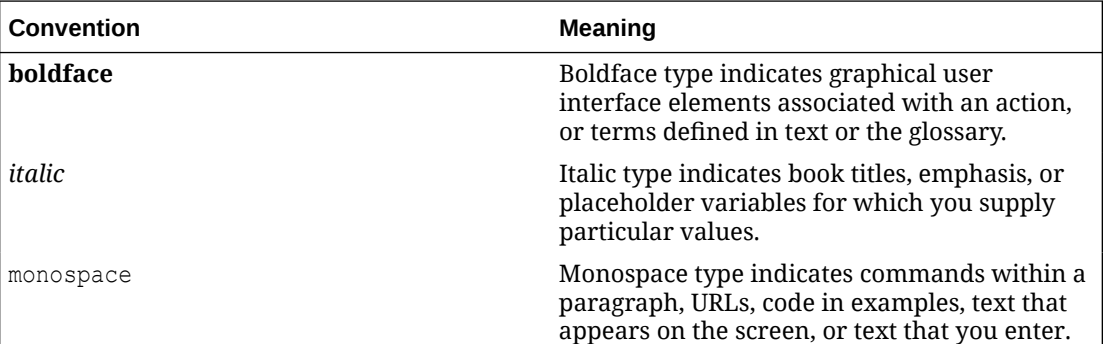

The following text conventions are used in this document:

# Documentation Accessibility

For information about Oracle's commitment to accessibility, visit the Oracle Accessibility Program website at [https://www.oracle.com/corporate/accessibility/.](https://www.oracle.com/corporate/accessibility/)

For information about the accessibility of the Oracle Help Center, see the Oracle Accessibility Conformance Report at [https://www.oracle.com/corporate/accessibility/templates/](https://www.oracle.com/corporate/accessibility/templates/t2-11535.html) [t2-11535.html](https://www.oracle.com/corporate/accessibility/templates/t2-11535.html).

# Access to Oracle Support for Accessibility

Oracle customers that have purchased support have access to electronic support through My Oracle Support. For information, visit [https://www.oracle.com/corporate/accessibility/learning](https://www.oracle.com/corporate/accessibility/learning-support.html#support-tab)[support.html#support-tab](https://www.oracle.com/corporate/accessibility/learning-support.html#support-tab).

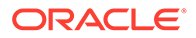

# <span id="page-5-0"></span>Diversity and Inclusion

Oracle is fully committed to diversity and inclusion. Oracle respects and values having a diverse workforce that increases thought leadership and innovation. As part of our initiative to build a more inclusive culture that positively impacts our employees, customers, and partners, we are working to remove insensitive terms from our products and documentation. We are also mindful of the necessity to maintain compatibility with our customers' existing technologies and the need to ensure continuity of service as Oracle's offerings and industry standards evolve. Because of these technical constraints, our effort to remove insensitive terms is ongoing and will take time and external cooperation.

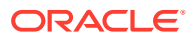

# <span id="page-6-0"></span>1 About Backup and Disaster Recovery

A backup and disaster recovery strategy is a key component in a comprehensive operational maintenance plan. A disaster recovery strategy aims to enable the continuation or recovery of systems, infrastructure, and data following a destructive disaster event.

Disaster events can be natural events, physical hardware failures, software bugs, or human induced data destruction through error or malice. In all cases, devise a plan that caters to recovering critical systems and data with as little downtime as possible and minimal data loss.

The following are different disaster events that might require different procedures and policies:

#### • **Data center failure**

A disaster recovery strategy that caters to data center failure can be costly but can also effectively mirror data and systems in several different geographical locations. This approach can help recover from an event that can affect an entire data center at a particular geographical location. To handle these types of events, physical systems must be available in multiple locations and data must be replicated to each location so that systems can be restored quickly.

The cost of a disaster strategy that caters to this type of failure can be reduced by using cloud-type services, such as Oracle Cloud Infrastructure, that provide services across geographical locations.

Oracle Linux also provides geographical data-replication facilities in tools such as Gluster Storage for Oracle Linux. See [Working With Data Mirroring](#page-9-0) for more information.

#### • **System failure**

A system failure strategy must cater to providing physical hardware to replace components or whole systems in case hardware fails or a destructive action removes full system functionality. In certain cases, physical hardware might address component failure by providing redundant components. However, the strategy should consider the possibility of total system failure. Plan around how quick you can physically replace a complete system for each business-critical resource that you need to restore. Ideally, this strategy should also include a plan to deploy software configuration information and the required data.

Oracle Cloud Infrastructure can help reduce the total cost of ownership when planning for system failure, as it provides the facilities to create custom system images and configuration entries based on existing infrastructure for quick deployment of a new system or configuration, as needed.

You can achieve further system resilience through virtualization or container solutions, which help abstract system processes and functionality from the physical hardware. Use of virtualization or container services also provides the opportunity to create images or deployment plans to rapidly recover services, as needed. See [Oracle Linux: Podman](https://docs.oracle.com/en/operating-systems/oracle-linux/podman/) [User's Guide](https://docs.oracle.com/en/operating-systems/oracle-linux/podman/) and [Oracle Linux: Oracle Container Runtime for Docker User's Guide](https://docs.oracle.com/en/operating-systems/oracle-linux/docker/) for more information about container services. See [Oracle Linux: KVM User's Guide](https://docs.oracle.com/en/operating-systems/oracle-linux/kvm-user/) for information about virtualization in Oracle Linux.

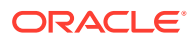

#### • **Disk or volume failure**

Typically, every disaster recovery strategy revolves around events that involve disk or volume failure. Although disk failures occur, their frequency has been largely reduced as hardware evolves. Still, backup and mirroring software are low-cost and easy to implement on Oracle Linux that can help with the mitigation of these issues.

Disk and volume failure are typically handled by performing some kind of data mirroring or replication. Data resilience is often achieved through disk redundancy by using RAID-1 mirroring, volume snapshotting, and traditional backup methods. See [Working With Data Mirroring](#page-9-0) for more information.

Volume-level snapshotting replicates data across volumes and is discussed in more depth in [Working With File System Snapshots](#page-8-0).

Full data backup, which is described in [Managing Backups With ReaR](#page-11-0), also provides some level of platform recovery in the case of system-level failure.

In Oracle Cloud Infrastructure, block devices that function as disks for created instances have built-in data replication capability across multiple servers to guarantee availability and uptime. Thus, for Oracle Cloud Infrastructure instances, the mitigation against disk or volume failure is done automatically.

#### • **User and software events**

User and software events can include malicious attacks on systems or inadvertent errors that result in the destruction or corruption of data on a file system. Software bugs or updates might also result in unintended configuration changes and other data corruption. Therefore, in any disaster recovery strategy, rapid rollback to a known, working environment is critical.

Traditionally, this domain has largely been handled by full and regular data backups. This approach is still useful, but recovery can be slow and typically requires some downtime. To maximize protection, combine this approach with other, quicker solutions. See [Managing Backups With ReaR](#page-11-0) for more information about managing backups.

The file system snapshotting feature provided by Btrfs can reduce the amount of time that's required to return a system to a known working state. For more information and instructions, see [Working With File System Snapshots](#page-8-0).

A comprehensive disaster recovery plan should use a combination of the tools that are suited to specific platform, environment, and hosting needs.

Cloud-based services typically provide the tools and built-in redundancy to mitigate against data loss and speed up recovery time. However, even in these environments, you can use other tools and facilities in combination to cover all potential disaster scenarios. For example, by using file system snapshotting on a cloud instance, you can fine tune system rollback even after a basic software update.

For physical systems in a specific data center, a wider range of tools and services is available to ensure resilience and durability against hardware and software disasters.

This document provides pointers to the different tools that are available in Oracle Linux for achieving a more comprehensive disaster recovery strategy by using software that's native to the OS. In addition, more thorough coverage is also provided for the Relax-and-Recover (ReaR) and data backup tools that are provided with Oracle Linux.

# <span id="page-8-0"></span>2 Managing Backups With File System Snapshots and Data Mirroring

Backing up data is the typical method of preserving a system's file system. If the backup is stored at a location other than the location of the physical system, the backup can then be used to restore a system in the event of failures.

Other strategies to complement backups can be adopted to preserve data. The common methods are taking snapshots of the system and configuring mirroring.

## Working With File System Snapshots

You can configure file systems to use Copy-on-Write (CoW) functionality to replicate data between a snapshot and a volume or subvolume. Snapshots are an inexpensive use of disk space and an efficient way to roll back small changes.

Use file system snapshots as part of a broader back up and recovery strategy. Snapshots can not protect against hardware failures, but they can provide a rapid recovery mechanism in the event of a software failure or user error.

You can automate the creation of snapshots with the snapper utility.

#### Managing Snapshots With Btrfs

On Btrfs, you can create snapshots in any directory within the file system, and the file system itself monitors and maintains the consistency of each snapshot. This monitoring and maintenance makes Btrfs snapshots incredibly reliable and provide significant performance gains over using snapshot functionality provided by the Logical Volume Manager (LVM).

The snapper utility that's provided on Oracle Linux for creating and managing file system snapshots simplifies and automates regular timed snapshots. Thus, rolling the system back to a particular time becomes easier. The utility also comes with a plugin for  $yum$  or  $dnf$  so that you can automatically generate a snapshot immediately before and immediately after any software updates, installations, or removal. Snapshots that are tied to software changes simplify any recovery from inadvertent configuration changes, conflicts, incompatibilities, and other similar disaster scenarios.

For more information about managing Btrfs formatted volumes, see [Oracle Linux 8:](https://docs.oracle.com/en/operating-systems/oracle-linux/8/fsadmin/) [Managing Local File Systems](https://docs.oracle.com/en/operating-systems/oracle-linux/8/fsadmin/) and [Oracle Linux 9: Managing Local File Systems.](https://docs.oracle.com/en/operating-systems/oracle-linux/9/fsadmin/)

#### Managing Snapshots With LVM

Logical Volume Manager (LVM) provides volume abstraction for the OS so that logical volumes can span multiple disks. Therefore, LVM maintains continuity of service while harddrive replacement, partition resizing, or volume backup are being performed. With LVM, you can create snapshots of entire volumes.

When you create snapshots with LVM, the underlying file system is unaware of snapshots you have created, because the snapshot is created at the volume level. LVM snapshots

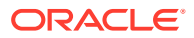

<span id="page-9-0"></span>maintain a mirror of the logical volume at a specific point in time, but file system consistency isn't always guaranteed. You must mount the snapshot volume after it's created if you need access to it from within the OS.

Although LVM snapshots only track changes to the volume and are therefore efficient in terms of storage space, the implementation of Copy-on-Write can impact general system performance negatively when snapshots remain in place because the snapshot effectively tracks and stores metadata for every change happening on the original volume. For this reason, you need to plan a strategy for snapshot volumes beforehand to ensure that they have enough space to track these changes. As best practice, perform regular clean up of the snapshots after you're finished using them. LVM snapshots are primarily designed to provide a static and unchanging image of a volume at a point in time to facilitate stable backup, but can also be used to rollback changes during planned maintenance windows.

For more information about managing storage with LVM, see [Oracle Linux 8:](https://docs.oracle.com/en/operating-systems/oracle-linux/8/stordev/) [Managing Storage Devices](https://docs.oracle.com/en/operating-systems/oracle-linux/8/stordev/) and [Oracle Linux 9: Managing Storage Devices](https://docs.oracle.com/en/operating-systems/oracle-linux/9/stordev/).

# Working With Data Mirroring

You can ensure resilience against data loss and hardware failures by replicating data in multiple places. By mirroring data in real time, you can also preserve the accuracy and integrity of that data when you perform a disaster recovery operation.

#### Managing Geo-Replicated Data With Gluster Storage for Oracle Linux

Gluster Storage for Oracle Linux is distributed and replicated storage that provides durability by virtue of its ability to replicate data across multiple systems synchronously.

Further, this service provides the ability to asynchronously mirror data across different geographically located systems through its geo-replication features. Gluster Storage for Oracle Linux can help the enterprise recover in the case of full data center failure.

For more information about how to mirror data across locations for disaster recovery purposes by using geo-replication, see [Oracle Linux: Gluster Storage for Oracle Linux](https://docs.oracle.com/en/operating-systems/oracle-linux/gluster-storage/) [User's Guide](https://docs.oracle.com/en/operating-systems/oracle-linux/gluster-storage/).

#### Managing Data Mirroring Hosted on Oracle Cloud Infrastructure

Block volumes that are hosted on Oracle Cloud Infrastructure have built in data resilience and durability. All volumes are automatically replicated and stored redundantly across several storage servers with built-in repair mechanisms. For more information, see [Overview of Block Volumes](https://docs.oracle.com/iaas/Content/Block/Concepts/overview.htm#Overview_of_Block_Volume).

On some compute instances on Oracle Cloud Infrastructure, you can use locally attached NVMe devices for low latency and high performance block storage. In the case where you have locally attached NVMe devices, this storage isn't protected with the same data resilience and durability for general block storage provided on Oracle Cloud Infrastructure. To mitigate against hardware failure, consider setting up software RAID to mirror data across multiple devices. For more information see [Protecting Data](https://docs.oracle.com/iaas/Content/Compute/References/nvmedeviceinformation.htm) [on NVMe Devices](https://docs.oracle.com/iaas/Content/Compute/References/nvmedeviceinformation.htm). For more general information about configuring RAID on Oracle Linux systems, see [Oracle Linux 8: Managing Storage Devices](https://docs.oracle.com/en/operating-systems/oracle-linux/8/stordev/) and [Oracle Linux 9:](https://docs.oracle.com/en/operating-systems/oracle-linux/9/stordev/) [Managing Storage Devices](https://docs.oracle.com/en/operating-systems/oracle-linux/9/stordev/).

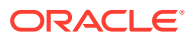

### <span id="page-10-0"></span>Managing Block Device Redundancy With Software RAID

To replicate data across volumes, you can configure Oracle Linux to use Software RAID in a RAID-1 "mirror" configuration. RAID-1 is most useful for localized disaster recovery when used with file system or volume snapshot functionality. RAID-1 is less flexible and resilient than geo-replication and the mirroring that's provided by Oracle Cloud Infrastructure. However, RAID-1 provides an immediate on site service that can reduce downtime in case of disk failure.

For more information about configuring RAID, see [Oracle Linux 8: Managing Storage Devices](https://docs.oracle.com/en/operating-systems/oracle-linux/8/stordev/) and [Oracle Linux 9: Managing Storage Devices.](https://docs.oracle.com/en/operating-systems/oracle-linux/9/stordev/)

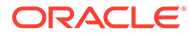

# <span id="page-11-0"></span>3 Managing Backups With ReaR

ReaR is a disaster recovery tool that you can use on Oracle Linux systems in the local data center. ReaR automatically generates a bootable recovery environment and external file backups.

Scheduling ReaR with Crontab requires little ongoing maintenance. You can use ReaR to restore lost user and system files to the original directory locations.

To find out more about ReaR, see<https://relax-and-recover.org/> or the rear(8) manual page.

# Installing ReaR

Install the rear package from the Oracle Linux yum server.

```
sudo dnf install rear
```
# Creating a ReaR Rescue System

Use ReaR to create a bootable device that can be used to restore the underlying system and copy data from an external source.

Before proceeding, install the genisoimage and syslinux packages, which are both required to create a bootable recovery environment as an ISO image file.

sudo dnf install genisoimage syslinux

### Configuring a ReaR Rescue System

The rescue system configuration is stored in the /etc/rear/local.conf file.

#### **Note:**

For a guide to standard configuration of all available parameters that can be used in /etc/rear/local.conf, see the /usr/share/rear/conf/default.conf file.

Define the storage medium by setting the OUTPUT parameter and the ISO image file location, which is specified by the OUTPUT\_URL parameter:

```
OUTPUT=ISO
OUTPUT_URL=file:///mnt/rescue_system/
```
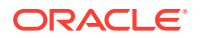

<span id="page-12-0"></span>This configuration generates an ISO image file in the /var/lib/rear/output/ directory as /mnt/rescue\_system/*host\_name*/rear-localhost.iso. You can also replace file:/// with nfs:// for network storage mounts.

If disk space is limited, optionally configure ReaR to omit /var/lib/rear/output/ to only generate a single ISO image file in the /mnt/rescue\_system directory:

OUTPUT=ISO BACKUP=NETFS OUTPUT\_URL=null BACKUP\_URL=iso:///backup ISO\_DIR=/mnt/rescue\_system

To automatically generate a file backup each time the recovery system is generated, see Using ReaR to Back Up Files.

#### Generating a ReaR Rescue System

After you have configured the base settings for a rescue system, generate an ISO image file by using the mkrescue command:

sudo rear mkrescue

For information about how to create USB installation media from an ISO file by using the dd command, see [Oracle Linux 8: Installing Oracle Linux.](https://docs.oracle.com/en/operating-systems/oracle-linux/8/install/)

#### Scheduling the Creation of ReaR Rescue Systems

Similar to most command line tools, rear can be scripted to run automatically by using the crontab utility.

For example, you would schedule  $/etc/frontab$  to automatically generate a new rescue system every weekday at 10 p.m. as follows:

0 22 \* \* 1-5 root /usr/sbin/rear mkrescue

For more information about crontab, see [Use the Crontab Utility to Schedule Tasks on](https://docs.oracle.com//en/learn/ol-crontab/) [Oracle Linux](https://docs.oracle.com//en/learn/ol-crontab/).

## Using ReaR to Back Up Files

In addition to creating a rescue system, you can optionally configure ReaR to generate a full file backup at the same time.

#### Creating Tarball Backups

To create a full file backup and store the results as a tarball, edit the  $/etc/rea$ local.conf file. The following are selected parameters that you can define:

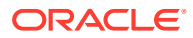

<span id="page-13-0"></span>BACKUP and BACKUP\_URL settings would generate output tar files in the /srv/backup directory, for example:

```
OUTPUT=ISO
OUTPUT URL=file:///mnt/rescue system/
BACKUP=NETFS
BACKUP_URL=file:///srv/backup/
```
The NETFS\_KEEP\_OLD\_BACKUP\_COPY setting preserves precious backups, for example:

NETFS KEEP OLD BACKUP COPY=y

The BACKUP TYPE setting conserves disk space by making backups incremental, for example:

BACKUP\_TYPE=incremental

The FULLBACKUPDAY schedules when backups are performed. For example, to set weekly backujps, you would enter:

FULLBACKUPDAY=(Sun)

To create a full ISO image file, change the BACKUP URL as follows:

BACKUP\_URL=iso:///backup/

#### Generating Backups With ReaR

To verify whether the file system has changed from the last time you generated a backup, type:

sudo rear checklayout

If the BACKUP setting in /etc/rear/local.conf is NETFS, you can create three different kinds of backup with ReaR:

• Create a rescue system without a file backup:

sudo rear mkrescue

• Create a file backup without a rescue system:

sudo rear mkbackuponly

• Create a rescue system and a file backup:

sudo rear mkbackup

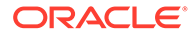

## <span id="page-14-0"></span>Testing the ReaR Rescue System

You must periodically test that you can restore from backups to be confident that system recovery is possible. Provision a test system on which you can perform a recovery without losing important data, and then follow these steps:

- **1.** Boot the test system from recovery media for the rescue system that you generated in [Creating a ReaR Rescue System.](#page-11-0)
- **2.** Follow the instructions in Recovering a System With ReaR on the test system. For more diagnostic information, add the  $-v$  parameter to the recovery command, for example:

```
rear -v recover
```
- **3.** If the recovery doesn't run correctly on the test system, revise the ReaR configuration and regenerate the rescue system.
- **4.** Repeat these steps on the test system until the recovery process succeeds.

# Recovering a System With ReaR

If an Oracle Linux installation has been rendered unbootable, you can use ReaR to recover the system and restore data. You would run this utility on a dedicated rescue environment that was generated for that device.

- **1.** Boot the device with the rescue system that you generated in [Creating a ReaR](#page-11-0) [Rescue System](#page-11-0).
- **2.** Select the Recover localhost option from the boot loader menu.
- **3.** Log in to the rescue system as the root user.

The shell environment uses the credentials that are stored in the  $/root/.ssh/$ authorized keys file, if available. Or, you can manually set the SSH\_ROOT\_PASSWORD environment variable.

**4.** Start the automated recovery process.

rear recover

The system's file structure is replicated in the /mnt/local directory. You can optionally use that directory as the output directory for file recovery from an external source.

**5.** Extract the tarball contents to /mnt/local:

```
tar -xf backup.tar.gz -C /mnt/local
```
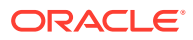

#### <span id="page-15-0"></span>**Note:**

This step assumes that the backup tarball is on the same system that you want to recover. If the tarball is stored remotely, you would need to bring it to the system first.

For example, to transfer the tarball over an SSH connection, and assuming that the remote tarball is in /mnt/backups/, you would type:

scp root@example.com:/mnt/backups/backup.tar.qz backup.tar.qz

To transfer the tarball from a network share, you would type:

```
rsync -avzh root@example.com:/mnt/backups/backup.tar.gz .
```
**6.** Set SELinux to relabel on the next boot by creating a blank file called .autorelabel in the /mnt/local directory:

touch /mnt/local/.autorelabel

**7.** Exit the recovery environment by rebooting the system:

reboot

When SELinux has relabeled the entire file system, the recovered host system is bootable.

## Creating Multiple Backups With ReaR

You can use different rear commands to create a rescue system with files from the underlying system, then back up the data from both the  $/$ home and  $/$ opt directories.

Common settings for rear are defined in the /etc/rear/local.conf file, but you can override individual values with separate configuration files for each scenario, for example:

- /etc/rear/basic system.conf
- /etc/rear/home backup.conf
- /etc/rear/opt backup.conf

In these configuration files, select which folders to include in the backup and define the output tarball name. To include wider matches, you can provide wildcards (\*) in path names that you specify.

For more information and sample configurations, see [https://relax-and-recover.org/](https://relax-and-recover.org/documentation/) [documentation/](https://relax-and-recover.org/documentation/).

To create backups with rear, do the following.

**1.** Configure the appropriate files that specifies how the backup would run.

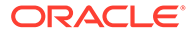

For example, to specify that only the /home directory is included in the /etc/ rear/home\_backup.conf file, you would add the following configuration definitions:

```
BACKUP_ONLY_INCLUDE="yes"
BACKUP_PROG_INCLUDE=( '/home/*' )
BACKUP_PROG_ARCHIVE="backup-${this_file_name%.*}"
```
**2.** Generate each backup.

The -C option specifies what configuration file to use.

```
sudo rear -C basic system mkbackup
sudo rear -C home backup mkbackuponly
sudo rear -C opt backup mkbackuponly
```
**3.** From within the rescue environment, use the same labels to recover the system, for example:

```
rear -C basic_system recover
rear -C home_backup restoreonly
rear -C opt_backup restoreonly
```
To find out more about  $\text{real}$  command parameters and recovery options, see the rear(8) manual page.

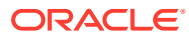